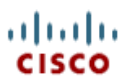

# **Orchestrator de marée d'entreprise : Éditez satisfait livré par Cisco**

## **Contenu**

Introduction Conditions préalables Conditions requises Composants utilisés Éditez satisfait livré par Cisco **Informations connexes**

## **Introduction**

Le contenu fourni par Cisco est n'importe quelle configuration de processus livré dans un paquet d'automatisation développé par Cisco. Par défaut, vous ne pourrez pas éditer la plupart des composants de ce contenu. Ce document décrit comment éditer ce contenu fourni.

## **Conditions préalables**

#### **Conditions requises**

Aucune spécification déterminée n'est requise pour ce document.

#### **Composants utilisés**

Les informations dans ce document sont basées sur l'orchestrator de marée d'entreprise.

Les informations contenues dans ce document ont été créées à partir des périphériques d'un environnement de laboratoire spécifique. Tous les périphériques utilisés dans ce document ont démarré avec une configuration effacée (par défaut). Si votre réseau est opérationnel, assurez-vous que vous comprenez l'effet potentiel de toute commande.

# **Éditez satisfait livré par Cisco**

Le contenu fourni par Cisco est verrouillé vers le bas à éditer. Cependant, il est entièrement pris en charge par le support de Cisco.

Terminez-vous ces étapes afin d'éditer le contenu de Cisco :

- 1. Sous des **définitions** > le **processus**, le clic droit sur un processus que vous souhaitez changer, et choisissent la **copie**.
- 2. Clic droit dans une **pâte de l'**espace ouvert et de clic. Le système tirera une copie de ce processus.
- Le processus copié peut maintenant être édité. Ainsi, alors qu'éditer pas techniquement Cisco fournissait le contenu, vous aurez une copie 3. exacte de elle ce que vous pouvez éditer.
- 4. Désactivez version la vieille ou de Cisco-delievered si vous ne voulez pas reproduire le travail.

**Remarque:** Une fois la copie est tirée, ce devient le contenu fait sur commande de l'utilisateur final et plus n'est entièrement pris en charge par le support de Cisco.

### **Informations connexes**

**Notes techniques de dépannage**

http://www.cisco.com/cisco/web/support/CA/fr/110/1109/1109044\_edit-cisco-content-00.html